## How to connect to Conference WIFI network?

- Choose '**SteigenbergerAlDau**' Wi-Fi network
- Open your browser, you will be redirected to Hotel login portal page.
- In the portal page,
	- a. click on '**Not a hotel guest'**

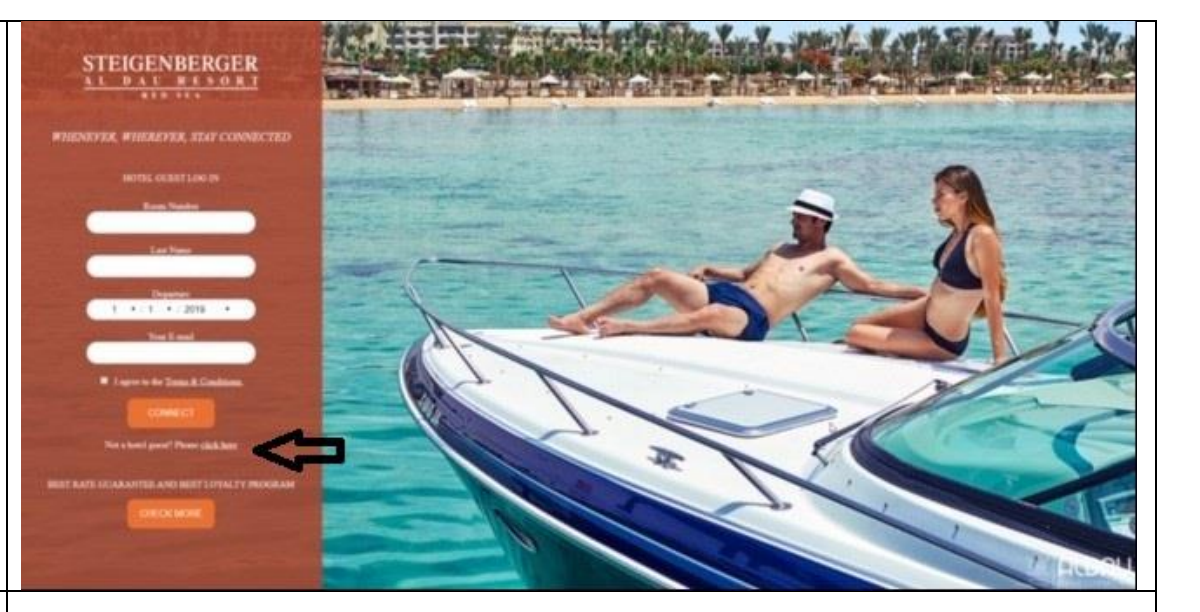

Use following username and password to connect.

- a. Username: UNDP
- b. Password : 123
- c. Email: provide you your email address

**Note**: if you have already connected to the hotel WI-FI using your hotel room number, contact the hotel reception or business to reset your connection.

Once your connection has been reset, you can follow the steps above to connect to conference WI-FI network.

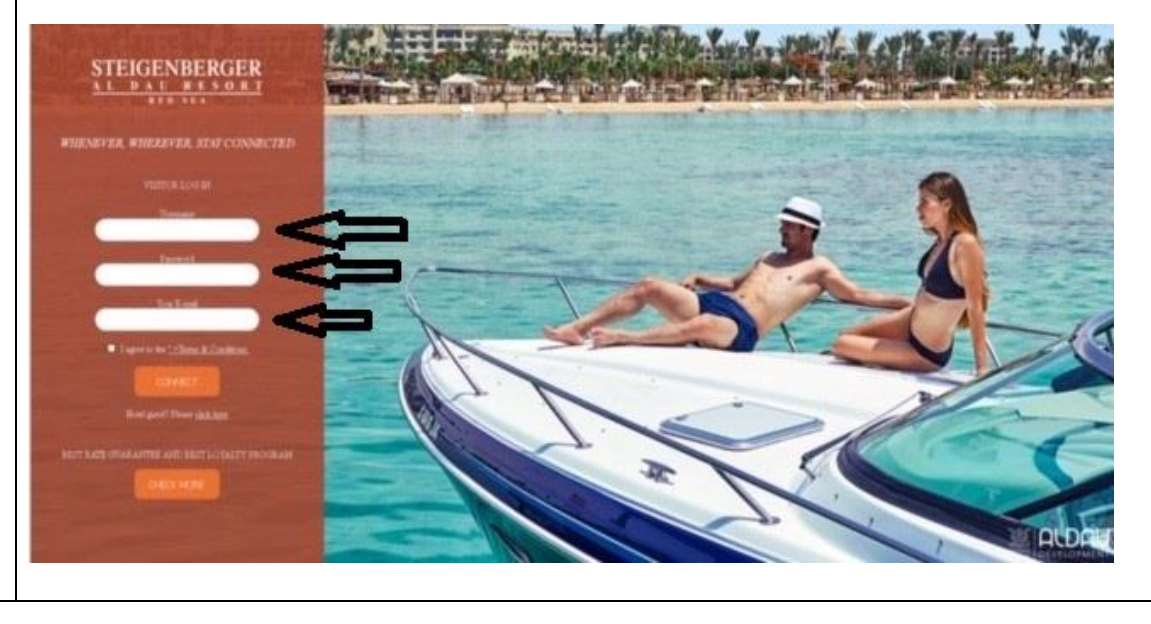